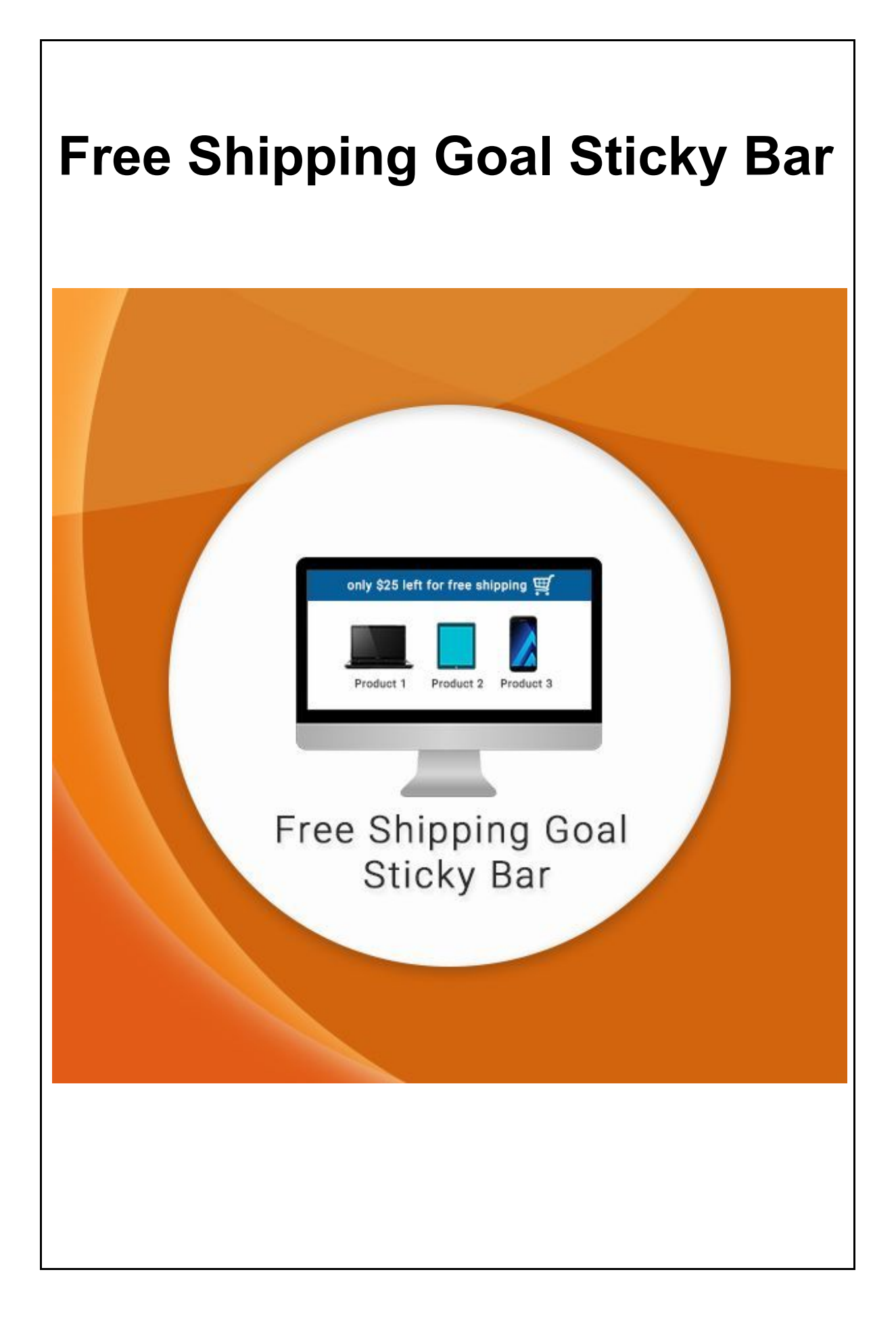

# **Table of Contents**

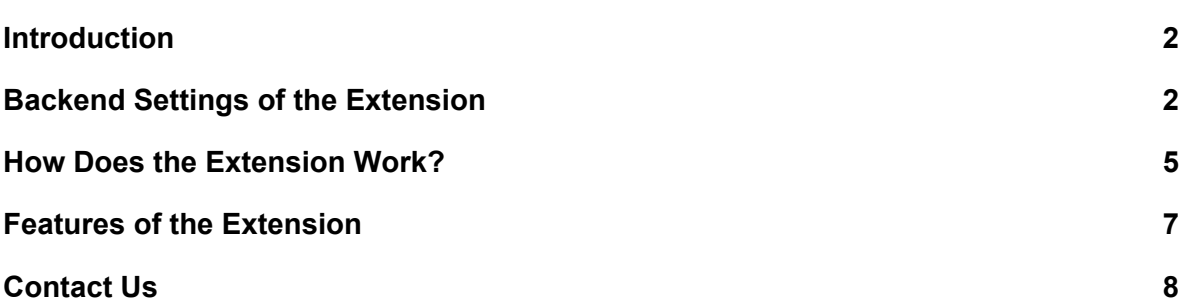

## <span id="page-2-0"></span>**Introduction**

Free Shipping Bar extension for Magento allows displaying a reminding bar throughout the store page to keep customers aware of the free shipping opportunity. The bar reminder can be displayed at one of the set locations on different store pages. In addition, the bar can automatically calculate the difference between the customer's current cart total and the amount required for free shipping.

It would be great if we have someone who caters to our desire to have free delivery and kept reminding us about how far we are from getting it. This extension automatically calculates the difference between the current cart total and the "free shipping goal", making customers always aware of the opportunities they have, which inevitably aids the store owner in making more money.

From the first step, store customers become aware of the free shipping opportunity and are informed about how much more they need to spend to avail free shipping opportunity. Allowing store owner, with few minutes spent on extension configuration, convert more carts into orders, by offering one of the most relevant marketing opportunities – the free shipping. It creates a win-win situation for both the seller and the customer.

The extension delivers information on free shipping straight to the customer which increase conversion by delivering information on the free shipping opportunity. Also, it increases the average order value by reminding customers to add more products to the cart for free shipping.

## <span id="page-2-1"></span>**Backend Settings of the Extension**

**Step 1- Enable the Extension**

- Navigate to **Stores > Settings > Configuration > Free Shipping Bar > Shipping Bar** in Magento Admin Panel.
- **Enable:** Choose **Yes** to enable the Free Shipping Goal Sticky Bar extension.
- **Notification Content**: Enter the message here informing the customer how much amount is left for free shipping. e.g Only %% left for free shipping. (Don't remove the "%%" symbol as the amount of free shipping entered will be added here).

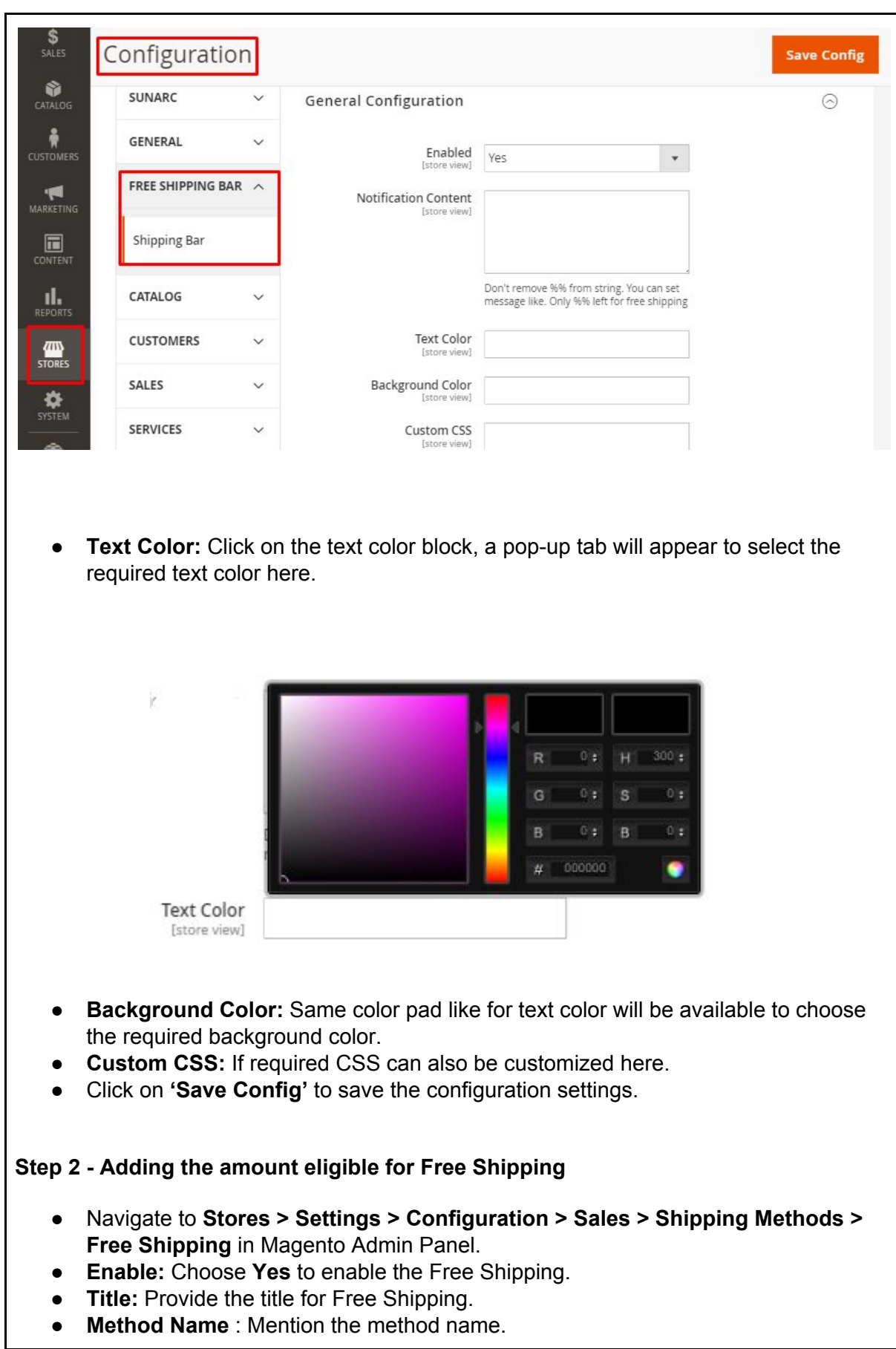

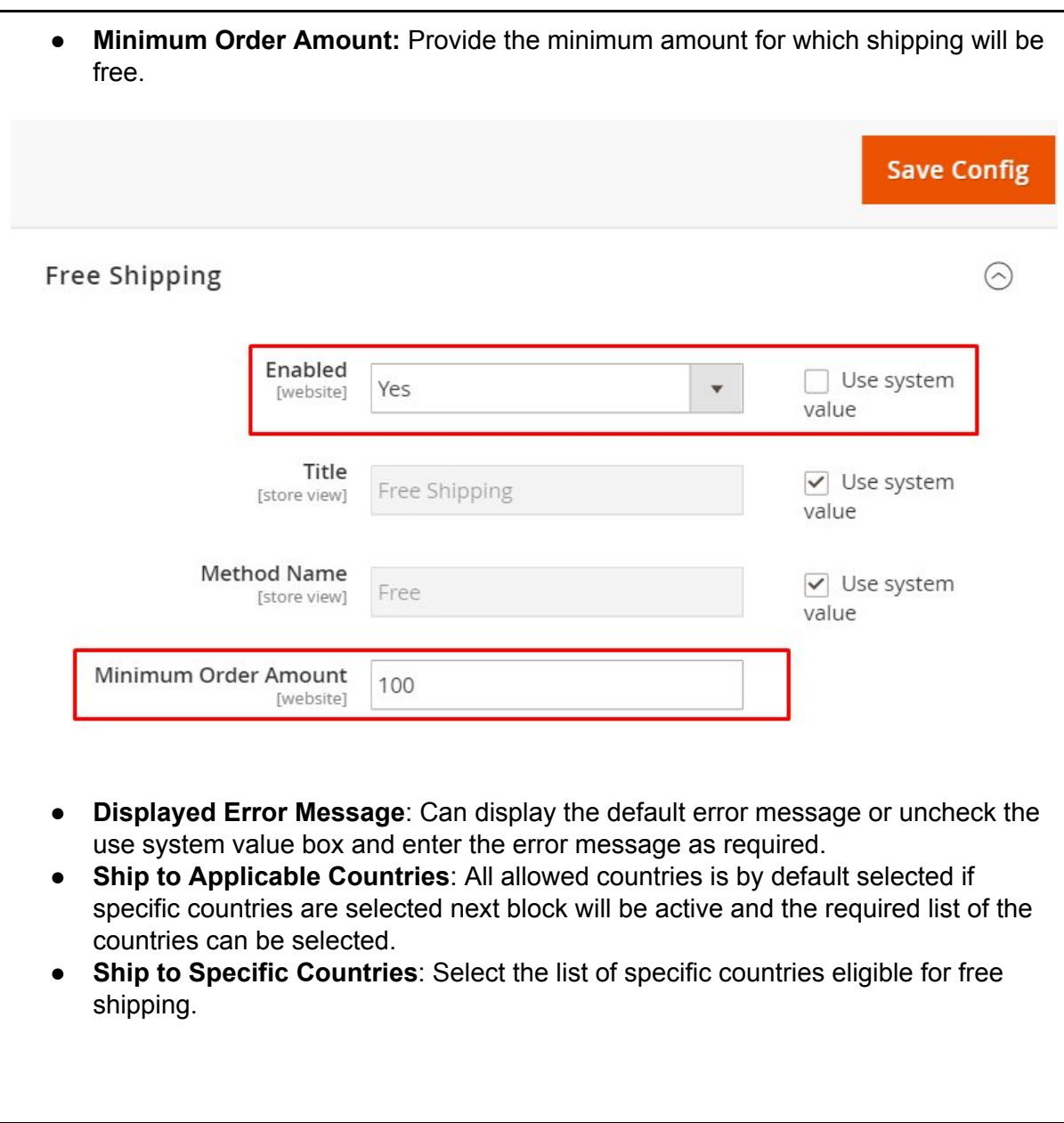

<span id="page-5-0"></span>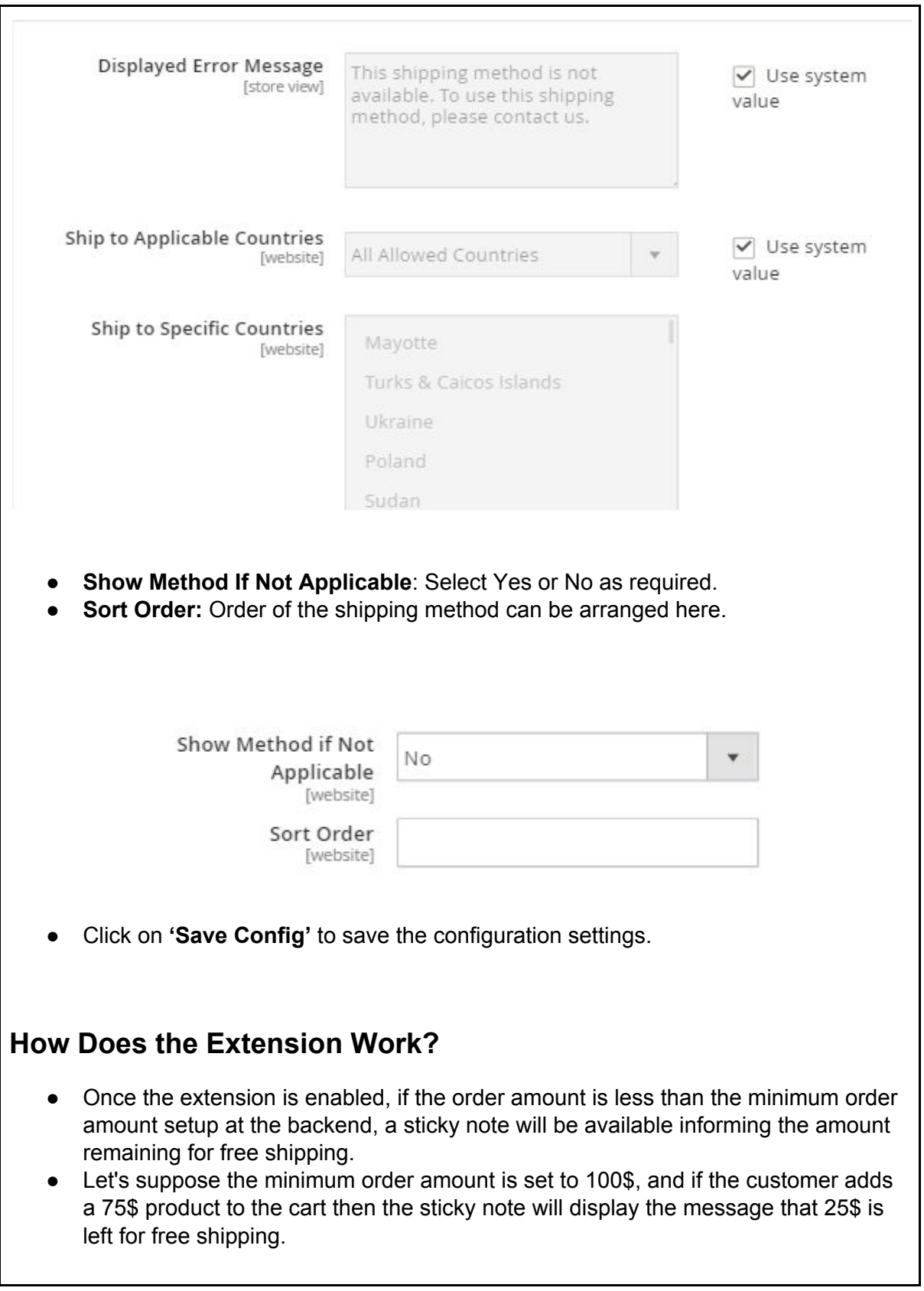

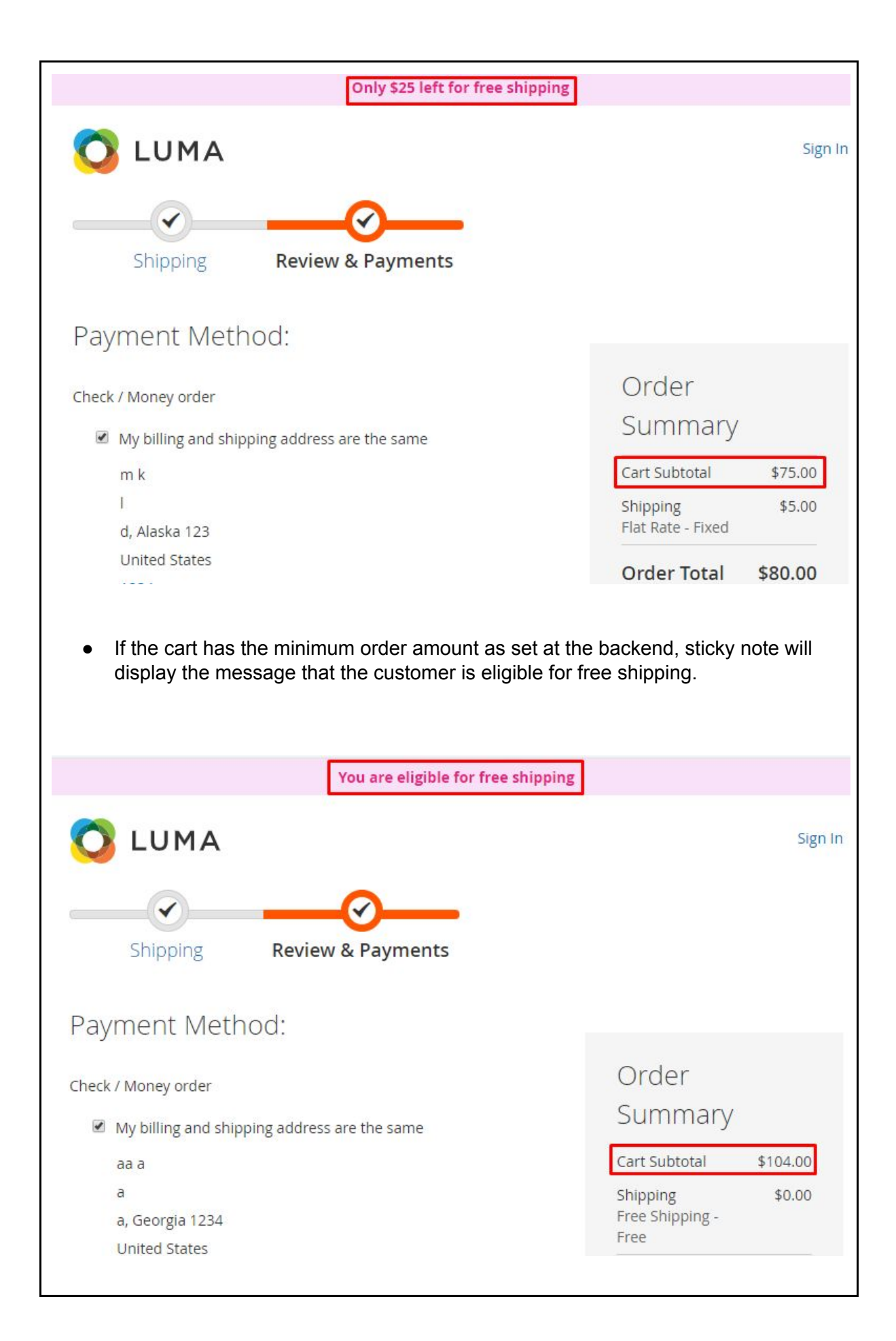

**Next** 

● Also, free shipping method will be enabled which the customer can now opt and no shipping/handling charges will be applied.

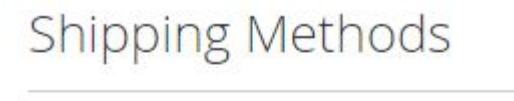

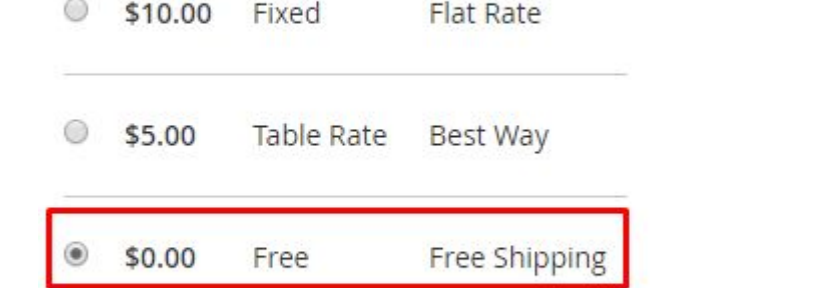

### <span id="page-7-0"></span>**Features of the Extension**

#### **Display a free shipping notifier on your store to show the amount left until free shipping**

A notifier informs customers about the minimum cart total to get free shipping and the remaining amount until they reach that limit.

#### **Auto-update the current cart total and the remaining amount until free shipping** Admin has to set up the amount at the backend for free shipping. The extension will do the rest and calculate the customer's remaining amount automatically. If the cart total is changing, the amount left number in the free shipping bar will be re-calculated.

**Shows the success message when the customer reaches the free shipping limit** Once the cart total passes the free shipping amount, the notifier bar will be replaced with a success message.

#### **Customize fonts and color of the free shipping bar and success message** To give store owners more choice of customization, this extension enables admins to change fonts and color of both message bar and free shipping success message.

#### **Show the amount left until free shipping in a free shipping notification bar** In the message bar, buyers will be informed about the minimum order amount to get free shipping. Their current cart total and the remaining amount to get the limit are also auto-updated. Through this way, store owners can raise the urge in customers and encourage them to shop more to get free delivery.

#### **Replace the free shipping bar with success message when buyer reach the minimum for free shipping**

Once the buyer's cart total passes the free shipping amount, the notification bar will be replaced with a success message.

#### **Highly-customized free shipping bar and success message**

At the backend, admins can use the default settings or customized CSS to change the design of both the notification and the success message. Let's your message be in style with your store!

# <span id="page-8-0"></span>**Contact Us**

Sometimes extensions already installed on your store may conflict with the extension. If you run into an error we want to help!|

Please contact us at Support Email.